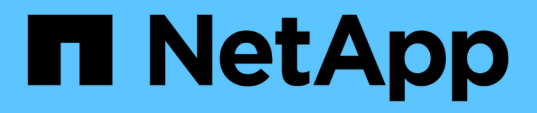

# **Konfiguration von Peer-Beziehungen (beginnend mit ONTAP 9.3)**

System Manager Classic

NetApp June 22, 2024

This PDF was generated from https://docs.netapp.com/de-de/ontap-system-managerclassic/peering/task\_creating\_intercluster\_lifs.html on June 22, 2024. Always check docs.netapp.com for the latest.

# **Inhalt**

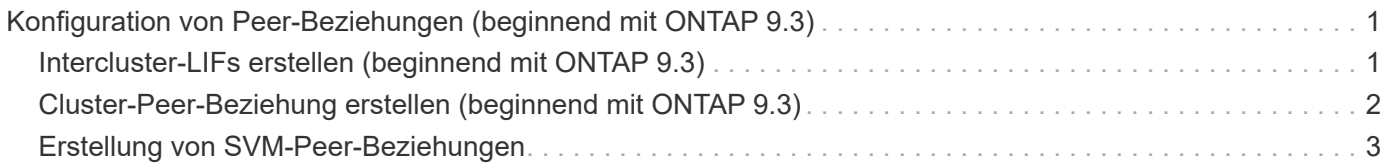

# <span id="page-2-0"></span>**Konfiguration von Peer-Beziehungen (beginnend mit ONTAP 9.3)**

Eine Peer-Beziehung definiert die Netzwerkverbindungen, mit denen Cluster und SVMs einen sicheren Datenaustausch ermöglichen. Ab ONTAP 9.3 können Sie bis ONTAP 9.7 mithilfe der Benutzeroberfläche des ONTAP System Manager *classic* eine vereinfachte Methode zum Konfigurieren von Peer-Beziehungen zwischen Clustern und zwischen SVMs ausführen.

# <span id="page-2-1"></span>**Intercluster-LIFs erstellen (beginnend mit ONTAP 9.3)**

Ab ONTAP 9.3 können Sie bis ONTAP 9.7 über die ONTAP System Manager *classic* Schnittstelle Cluster-übergreifende logische Schnittstellen (LIFs) erstellen, sodass das Cluster-Netzwerk mit einem Node kommunizieren kann. Sie müssen innerhalb jedes IPspaces, der für Peering verwendet wird, eine Intercluster LIF erstellen, auf jedem Node in jedem Cluster, für den Sie eine Peer-Beziehung erstellen möchten.

#### **Über diese Aufgabe**

Wenn Sie beispielsweise ein Cluster mit vier Nodes haben, das Sie mit Cluster X über IPspace A Peer mit Cluster Y über IPspace Y erstellen möchten, benötigen Sie insgesamt acht Intercluster-LIFs. Vier auf IPspace A (einer pro Knoten) und vier auf IPspace Y (einer pro Knoten).

Sie müssen dieses Verfahren auf beiden Clustern durchführen, für die Sie eine Peer-Beziehung erstellen möchten.

#### **Schritte**

- 1. Klicken Sie Auf **Konfiguration** > **Erweitertes Cluster-Setup**.
- 2. Klicken Sie im Fenster **Setup Advanced Cluster Features** neben der Option **Cluster Peering** auf **Proceed**.
- 3. Wählen Sie einen IPspace aus der Liste **IPspace** aus.
- 4. Geben Sie für jeden Node die IP-Adresse, den Port, die Netzwerkmaske und das Gateway ein.

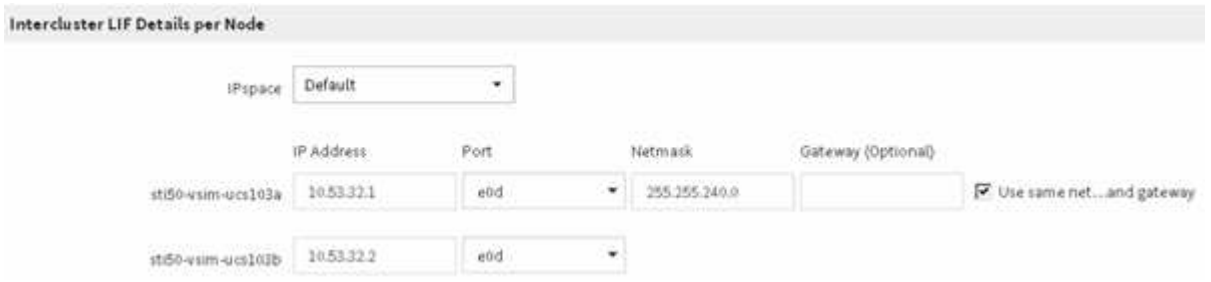

5. Klicken Sie auf **Absenden und fortfahren**.

## **Nächste Schritte**

Sie sollten die Cluster-Details im Cluster-Peering-Fenster eingeben, um mit Cluster-Peering fortzufahren.

## <span id="page-3-0"></span>**Cluster-Peer-Beziehung erstellen (beginnend mit ONTAP 9.3)**

Ab ONTAP 9.3 können Sie bis ONTAP 9.7 die ONTAP System Manager *classic* Schnittstelle verwenden, um eine Cluster-Peer-Beziehung zwischen zwei Clustern zu erstellen. Dazu wird eine vom System generierte Passphrase und die IP-Adressen der Intercluster-LIFs des Remote-Clusters bereitgestellt.

#### **Über diese Aufgabe**

Ab ONTAP 9.6 ist die Cluster-Peering-Verschlüsselung bei allen neu erstellten Cluster-Peering-Beziehungen standardmäßig aktiviert. Die Cluster-Peering-Verschlüsselung muss manuell aktiviert werden, damit die vor dem Upgrade auf ONTAP 9.6 erstellte Peering-Beziehung Peering durchgeführt wird. Die Cluster-Peering-Verschlüsselung ist nicht für Cluster verfügbar, auf denen ONTAP 9.5 oder eine frühere Version ausgeführt wird. Daher müssen beide Cluster in der Peering-Beziehung ONTAP 9.6 ausführen, um die Verschlüsselung von Cluster-Peering zu ermöglichen.

Die Cluster-Peering-Verschlüsselung verwendet die Transport Security Layer (TLS) zum sicheren Clusterübergreifenden Peering von Kommunikation für ONTAP Funktionen wie SnapMirror und FlexCache.

#### **Schritte**

- 1. Geben Sie im Feld **Target Cluster Intercluster LIF IP Addresses** die IP Adressen der Intercluster LIFs des Remote Clusters ein.
- 2. Generieren einer Passphrase aus dem Remote-Cluster.
	- a. Geben Sie die Managementadresse des Remote-Clusters an.
	- b. Klicken Sie auf **Management URL**, um ONTAP System Manager auf dem Remote-Cluster zu starten.
	- c. Melden Sie sich beim Remote-Cluster an.
	- d. Klicken Sie im Fenster **Cluster Peers** auf **Peering Passphrase generieren**.
	- e. Wählen Sie das IPspace, die Gültigkeit der Passphrase und die SVM-Berechtigungen aus.

Sie können alle SVMs oder ausgewählte SVMs für Peering zulassen. Wenn eine SVM-Peer-Anfrage generiert wird, werden die zulässigen SVMs automatisch mit den Quell-SVMs Peering durchgeführt, ohne dass Sie die Peer-Beziehung der Remote-SVMs akzeptieren müssen.

f. Klicken Sie Auf **Erzeugen**.

Die Passphrase-Informationen werden angezeigt.

### Generate Peering Passphrase

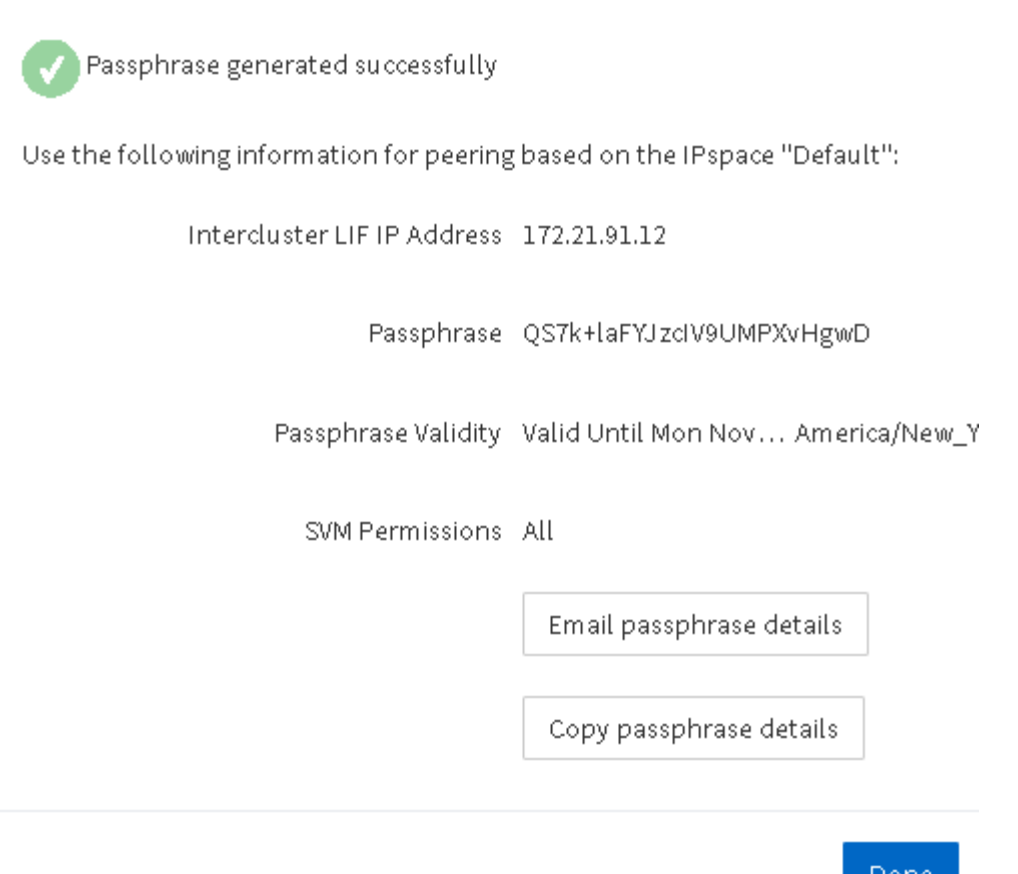

- a. Klicken Sie auf **Passphrase-Details kopieren** oder **E-Mail-Passphrase-Details**.
- b. Klicken Sie Auf **Fertig**.
- 3. Geben Sie im Quellcluster die generierte Passphrase ein, die Sie in erhalten haben Schritt 2.
- 4. Klicken Sie Auf **Cluster Peering Initiieren**.

Die Cluster-Peer-Beziehung wurde erfolgreich erstellt.

5. Klicken Sie Auf **Weiter**.

### **Nächste Schritte**

Sie sollten die SVM-Details im SVM-Peering-Fenster angeben, um den Peering-Prozess fortzusetzen.

## <span id="page-4-0"></span>**Erstellung von SVM-Peer-Beziehungen**

Beginnend mit ONTAP 9.3 bis ONTAP 9.7 können Sie die ONTAP System Manager *classic* Schnittstelle zum Erstellen von SVM-Peer-Beziehungen verwenden. Das Storage Virtual Machine (SVM)-Peering ermöglicht Ihnen die Einrichtung einer Peer-Beziehung zwischen zwei SVMs zur Datensicherung.

#### **Schritte**

- 1. Wählen Sie die Initiator-SVM aus.
- 2. Wählen Sie die Ziel-SVM aus der Liste zulässiger SVMs aus.
- 3. Klicken Sie auf **SVM-Peering initiieren**.
- 4. Klicken Sie Auf **Weiter**.

#### **Nächste Schritte**

Im Fenster "Zusammenfassung" können die Clusterschnittstellen, die Cluster-Peer-Beziehung und die SVM-Peer-Beziehung angezeigt werden.

#### **Copyright-Informationen**

Copyright © 2024 NetApp. Alle Rechte vorbehalten. Gedruckt in den USA. Dieses urheberrechtlich geschützte Dokument darf ohne die vorherige schriftliche Genehmigung des Urheberrechtsinhabers in keiner Form und durch keine Mittel – weder grafische noch elektronische oder mechanische, einschließlich Fotokopieren, Aufnehmen oder Speichern in einem elektronischen Abrufsystem – auch nicht in Teilen, vervielfältigt werden.

Software, die von urheberrechtlich geschütztem NetApp Material abgeleitet wird, unterliegt der folgenden Lizenz und dem folgenden Haftungsausschluss:

DIE VORLIEGENDE SOFTWARE WIRD IN DER VORLIEGENDEN FORM VON NETAPP ZUR VERFÜGUNG GESTELLT, D. H. OHNE JEGLICHE EXPLIZITE ODER IMPLIZITE GEWÄHRLEISTUNG, EINSCHLIESSLICH, JEDOCH NICHT BESCHRÄNKT AUF DIE STILLSCHWEIGENDE GEWÄHRLEISTUNG DER MARKTGÄNGIGKEIT UND EIGNUNG FÜR EINEN BESTIMMTEN ZWECK, DIE HIERMIT AUSGESCHLOSSEN WERDEN. NETAPP ÜBERNIMMT KEINERLEI HAFTUNG FÜR DIREKTE, INDIREKTE, ZUFÄLLIGE, BESONDERE, BEISPIELHAFTE SCHÄDEN ODER FOLGESCHÄDEN (EINSCHLIESSLICH, JEDOCH NICHT BESCHRÄNKT AUF DIE BESCHAFFUNG VON ERSATZWAREN ODER -DIENSTLEISTUNGEN, NUTZUNGS-, DATEN- ODER GEWINNVERLUSTE ODER UNTERBRECHUNG DES GESCHÄFTSBETRIEBS), UNABHÄNGIG DAVON, WIE SIE VERURSACHT WURDEN UND AUF WELCHER HAFTUNGSTHEORIE SIE BERUHEN, OB AUS VERTRAGLICH FESTGELEGTER HAFTUNG, VERSCHULDENSUNABHÄNGIGER HAFTUNG ODER DELIKTSHAFTUNG (EINSCHLIESSLICH FAHRLÄSSIGKEIT ODER AUF ANDEREM WEGE), DIE IN IRGENDEINER WEISE AUS DER NUTZUNG DIESER SOFTWARE RESULTIEREN, SELBST WENN AUF DIE MÖGLICHKEIT DERARTIGER SCHÄDEN HINGEWIESEN WURDE.

NetApp behält sich das Recht vor, die hierin beschriebenen Produkte jederzeit und ohne Vorankündigung zu ändern. NetApp übernimmt keine Verantwortung oder Haftung, die sich aus der Verwendung der hier beschriebenen Produkte ergibt, es sei denn, NetApp hat dem ausdrücklich in schriftlicher Form zugestimmt. Die Verwendung oder der Erwerb dieses Produkts stellt keine Lizenzierung im Rahmen eines Patentrechts, Markenrechts oder eines anderen Rechts an geistigem Eigentum von NetApp dar.

Das in diesem Dokument beschriebene Produkt kann durch ein oder mehrere US-amerikanische Patente, ausländische Patente oder anhängige Patentanmeldungen geschützt sein.

ERLÄUTERUNG ZU "RESTRICTED RIGHTS": Nutzung, Vervielfältigung oder Offenlegung durch die US-Regierung unterliegt den Einschränkungen gemäß Unterabschnitt (b)(3) der Klausel "Rights in Technical Data – Noncommercial Items" in DFARS 252.227-7013 (Februar 2014) und FAR 52.227-19 (Dezember 2007).

Die hierin enthaltenen Daten beziehen sich auf ein kommerzielles Produkt und/oder einen kommerziellen Service (wie in FAR 2.101 definiert) und sind Eigentum von NetApp, Inc. Alle technischen Daten und die Computersoftware von NetApp, die unter diesem Vertrag bereitgestellt werden, sind gewerblicher Natur und wurden ausschließlich unter Verwendung privater Mittel entwickelt. Die US-Regierung besitzt eine nicht ausschließliche, nicht übertragbare, nicht unterlizenzierbare, weltweite, limitierte unwiderrufliche Lizenz zur Nutzung der Daten nur in Verbindung mit und zur Unterstützung des Vertrags der US-Regierung, unter dem die Daten bereitgestellt wurden. Sofern in den vorliegenden Bedingungen nicht anders angegeben, dürfen die Daten ohne vorherige schriftliche Genehmigung von NetApp, Inc. nicht verwendet, offengelegt, vervielfältigt, geändert, aufgeführt oder angezeigt werden. Die Lizenzrechte der US-Regierung für das US-Verteidigungsministerium sind auf die in DFARS-Klausel 252.227-7015(b) (Februar 2014) genannten Rechte beschränkt.

#### **Markeninformationen**

NETAPP, das NETAPP Logo und die unter [http://www.netapp.com/TM](http://www.netapp.com/TM\) aufgeführten Marken sind Marken von NetApp, Inc. Andere Firmen und Produktnamen können Marken der jeweiligen Eigentümer sein.